# 辐射能检测仪

## 使用说明书

适用于:HPL‐200、HPL‐200F、HPL‐200P、HPL‐200UV1、HPL‐200UV2、HPL‐200UV3、

HPL-200B1、HPL-200IR1、HPL-200IR2、LP200 等产品

(请仔细阅读使用说明书,其他未尽事宜可咨询本公司相关人员)

产品示 示意图

USB/485 版

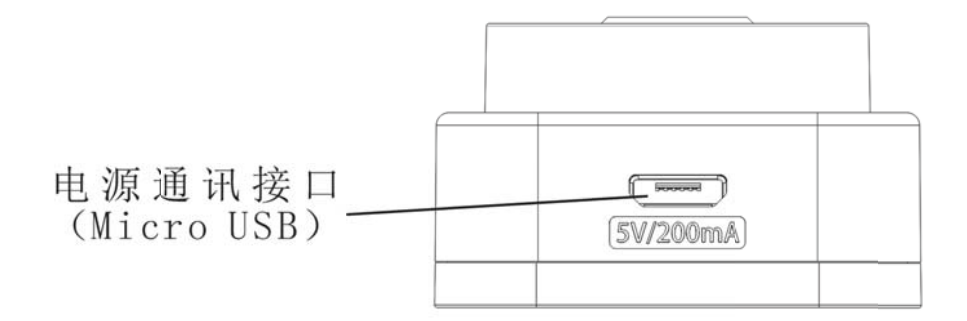

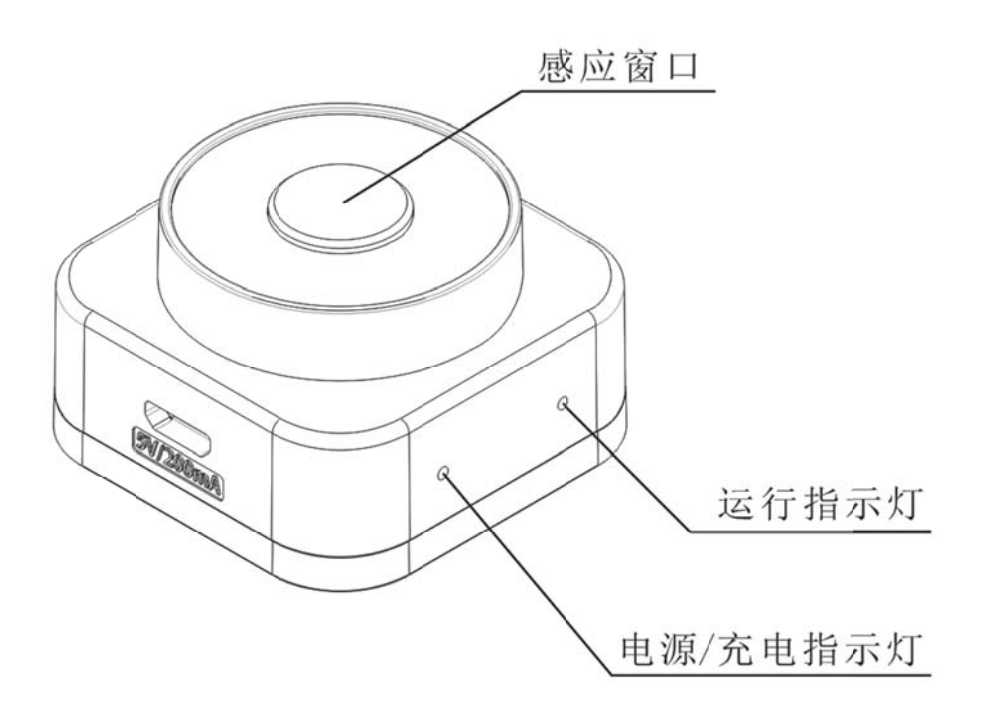

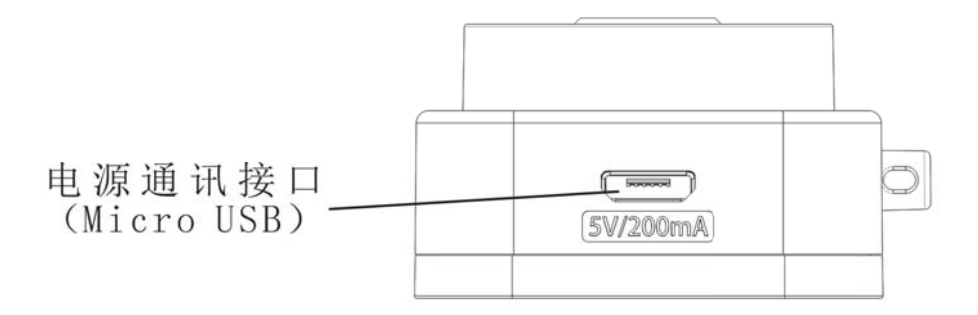

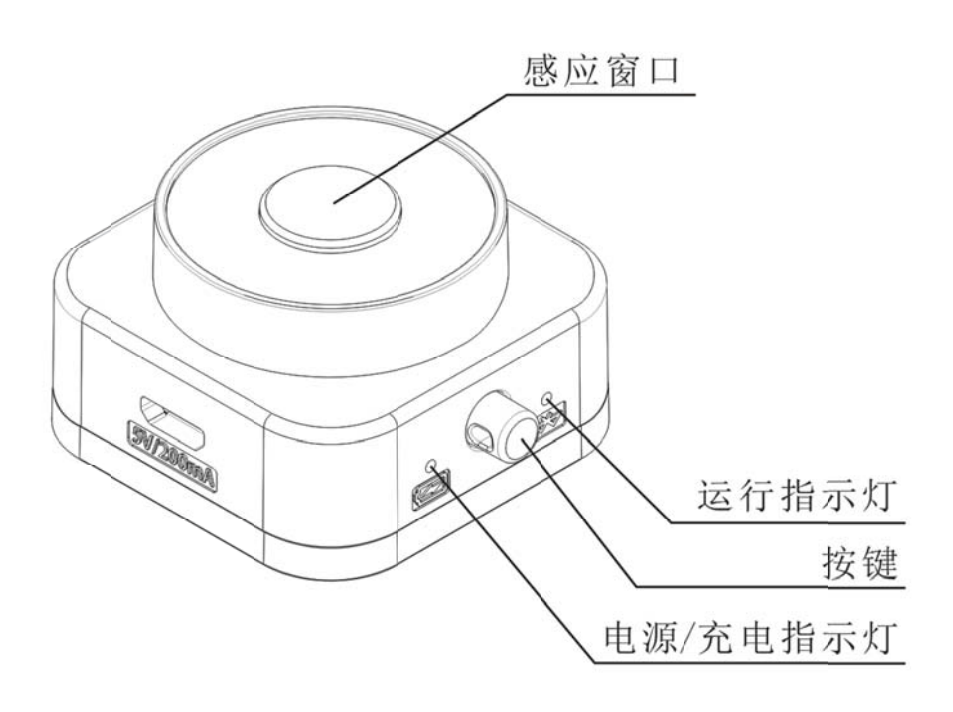

## 使用方 方法

#### 一、 无 无线蓝牙版 版

1. 充电 电

### 使用设备附带的 Micro USB 数据线,连接至电脑等标准的可正常工

#### 作的 的 USB 接 口即可。

充 充电时间大约 约 2 个小时左 左右。 充 充电时指示灯 灯为橙红色, 充满电时为 为绿色。 关机状态下接入外部电源设备会自动开机,进入待机状态。 设备接入外部电源后不会被关机。 香附带的 Micro US<br>ミロ即可。<br>※約約約約約約約約約約<br>※被入外部电源后不会被关机。<br>東王维码下载 App ,<br>東王维码下载 App ,<br>東王维码下载 App ,<br>東北地区行为<br>東北地区行为<br>東北地区行為<br>東北地区行為<br>東北地区行為<br>北東北北部<br>和波有被连接并且没有被<br><br>App 软件 ,同意 App <br>App 软件 ,同意 App ,<br>App 软件 ,同意 App 。<br><br><br>P 牧件 ,同意 App <br><br><br><br>李 "搜索" (文

#### 2. 安装 装 App

#### 扫描包装二维码下载 App , 并安装。

若扫描或下载失败,可登陆官网 <u>http://www.hopoocolor.com</u>,点击资料下载,或者向销售人 员咨询 询。

3. 开机 机

#### 按下按钮即可开机,运行指示灯开始闪烁,设备进入待机状态。

未连接 App 时大约每两秒钟亮一次, App 握手连接时为 300 毫秒快速闪烁, 连接后为长亮。 若1分钟内没有被连接并且没有接入外部电源, 设备会自动关机, 以节省电能。

4. 连接 接 App

### 打开 App 软件,同意 App 所申请的所有权限。

进入 App 后点击左下角的 "设备列表" 按钮进入设备列表界面,

点击 击右上角的 的"搜索" " 按钮 钮,App 可自动搜 搜索出附近 近待机状态 态的设

备, 如下图:

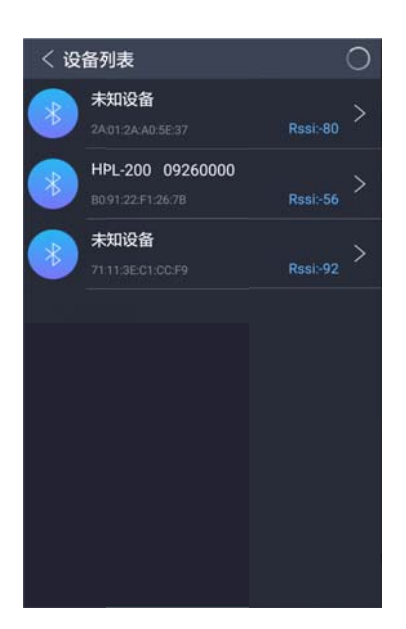

名称以"HPL-200xxx"开头的设备即为等待连接的待机设备,其他 未知设备不会被连接。名称后面的8位数字为产品序列号的末8位编号, 此编号应与产品标签一致。如果有多台待机设备,可根据此编号区分。

点击需要连接的设备,设备的运行指示灯会快速闪烁,当 App 提示 按下设备按键的,请按下设备按键,以响应连接请求,连接成功后 App 会弹出连接成功信息,设备进入运行状态,运行指示灯进入长亮状态。

设备只有在待机状态才可被连接, 其他状态不能被连接。

设备在连接状态时 App 提示按下按键, 10 秒内未检测到有效按键操作, 会退出连接进程, 设 备进入待机状态,App 进入设备列表界面。

设备在运行状态会自动按照设置的检测周期定时测量,

5. 校零 零

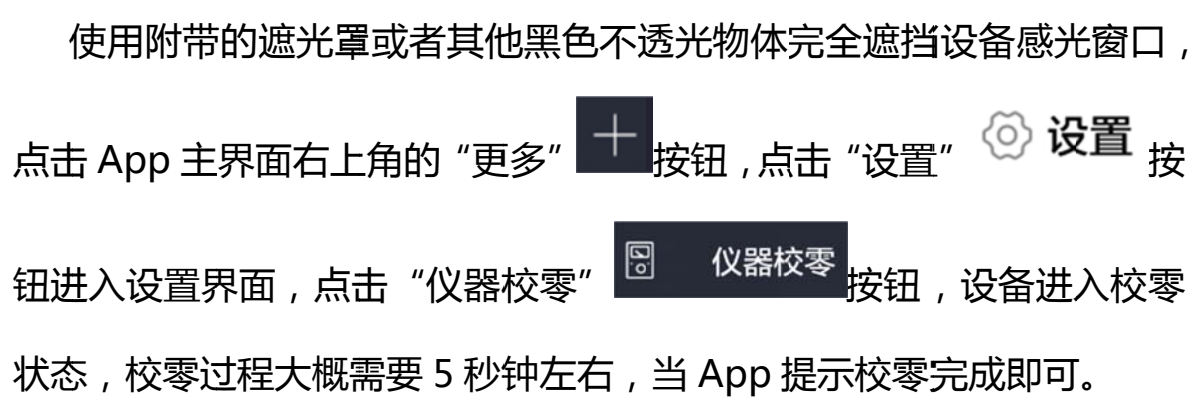

当设备使用环境发生较大变化,如:温度发生较大变化,测量场所改变等。

6. 测量 量

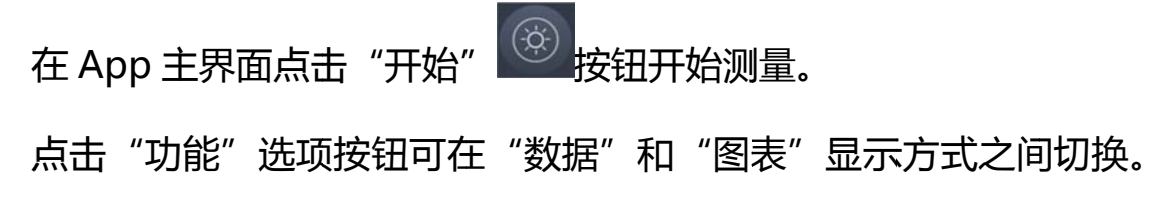

"数据"页面会把测量到的数据以数字的方式显示出来,"图表"页面则 会以 以图形曲线 线的方式列 列出数据。 。右滑显示 示辐照度 数据或曲 曲线(图 1 、3), 左滑 滑显示频闪 闪数据或波 波形(图 2、4)。

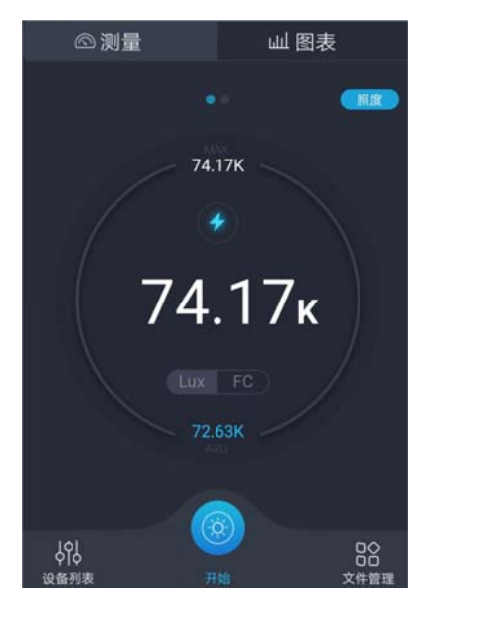

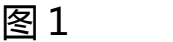

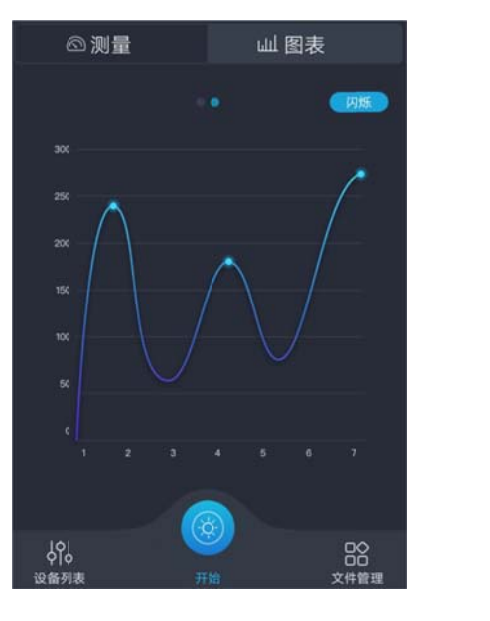

图 3

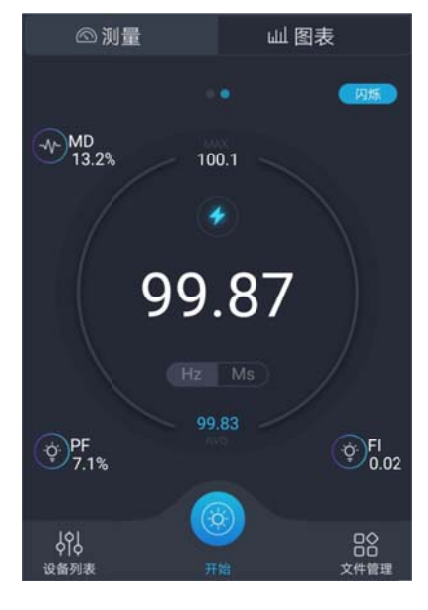

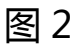

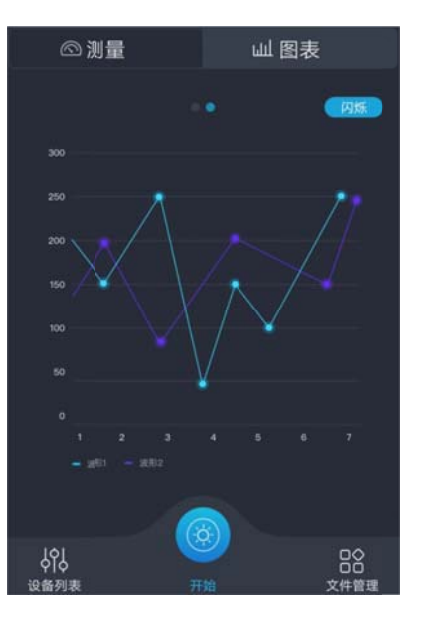

图 4

#### 二、 U USB 版

1. 连接 接设备

#### 使用设备附带的 Micro USB 数据线,连接至电脑的 USB 接口。

关机状态下接入外部电源设备会自动开机,进入待机状态。 设备接入外部电源后不会被关机。

2. 安装 装驱动

登录官网 <u>http://www.hopoocolor.com</u> 下载相应的驱动程序,安装成功后

#### 在设备管理器可以发现一个 USB 串行接口﹐如图 5 中的 COM2 :

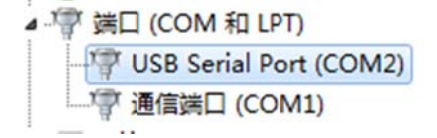

#### 图 5

使用串口调试助手可以对设备进行操作,具体方式见(HPL-200 USB 通讯协议)。

3. 通讯 讯参数

#### 设备串口出厂默认参数:

#### Baud: 115200; Data Bits: 8; Stop Bits: 1; Parity: None

设备波特率可根据用户需求自行修改,修改后的波特率在设备关机重启后生效。波特率可以 被设置为:1200、2400、4800、9600、14400、19200、38400、56000、115200、128000、256000、 500000、750000、921600或 1000000, 不可使用超出范围的波特率值, 具体设置方式请参考通讯 协议。 。<br>如使用过程发现数据不稳定、丢包等现象,可适当下调通讯速率。较高的通讯速率可以快速

传输数据,较低的速率相对会比较稳定,用户可根据实际情况进行调整。

4. 通讯 讯规则

应该遵循一来一往的原则,等待设备回复数据后再进行下一步操作。 否则可能会出现不可预知的错误。 所有符合协议规范的命令发送到设备后,设备都会有相应的回复, 为保证设备正常运行,发送至设备的数据应该符合协议的规范,

三、 48 85 版

1. 连接 接设备

端设备 : VCC : 连接直流 5V 电源 , GND : 接地 , A+ : 485 差分信号正 , B- : 485 差分信号负。如果用户使用自己的数据线,可按照图 6 所示的 方法 法连接设备 备: 使用随机附送的数据线连接设备,按照线束上标明的指示连接用户

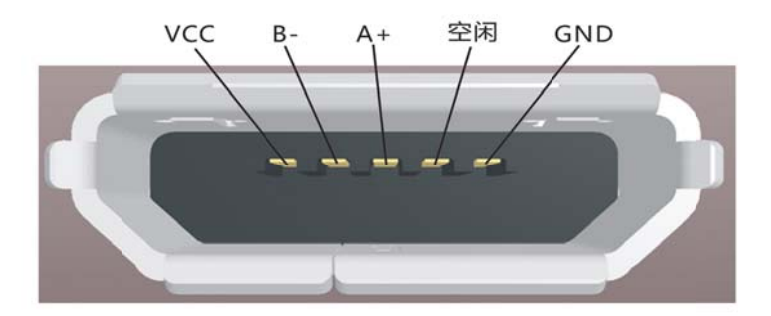

图 6 6

2. 通讯 讯参数

设备串口出厂默认参数:

#### Baud: 115200; Data Bits: 8; Stop Bits: 1; Parity: None

#### 设备地址默认为1,用户可根据使用要求自行修改。

设备波特率可根据用户需求自行修改,修改后的波特率在设备关机重启后生效。波特率可以 被设置为:1200、2400、4800、9600、14400、19200、38400、56000、115200、128000、256000、 500000、750000、921600或1000000,不可使用超出范围的波特率值,具体设置方式请参考(HPL-200 ModB Bus 通讯协议 议)。

设备地址可自行修改,修改方式请参考(HPL-200 ModBus 通讯协议)。

3. 通讯 讯规则

所有符合协议规范的命令发送到设备后,设备都会有相应的回复,应 该遵循一来一往的原则,等待设备回复数据后再进行下一步操作。

为保证设备正常运行,发送至设备的数据应该符合协议的规范,否则 可能会 会出现不 不可预知的 的错误。

## 参 数

#### 测量范围 围

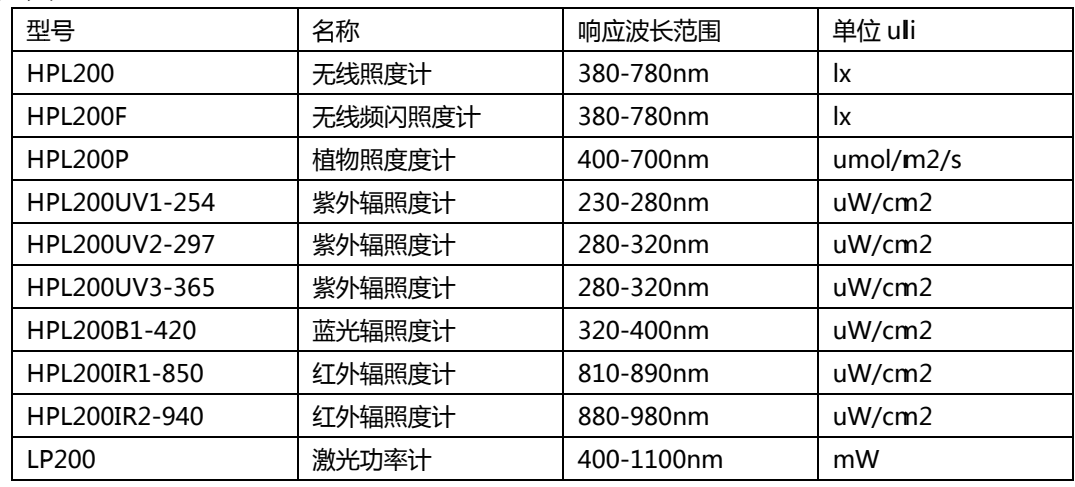

#### 技术指标 标

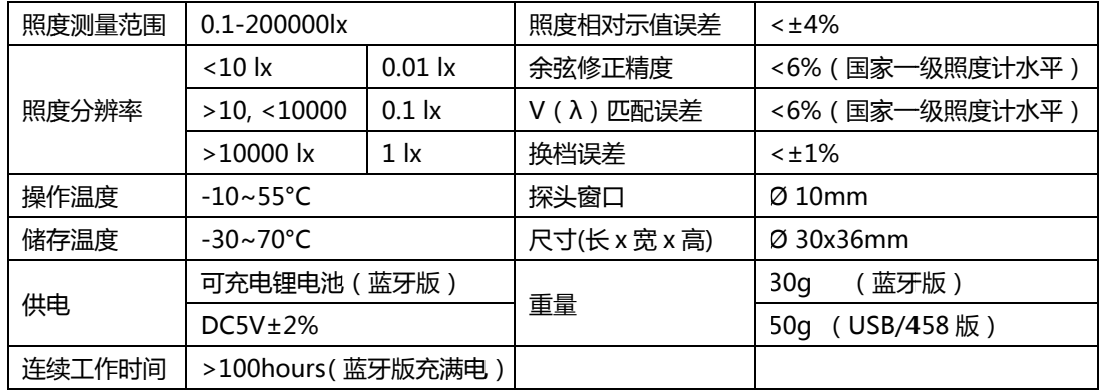

外 外形尺寸 寸

单位: 毫米

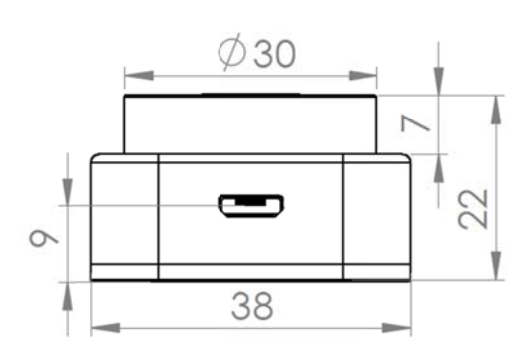

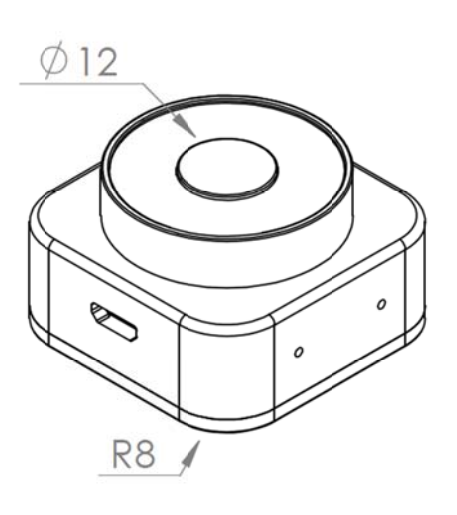

## 联系方式

地址:杭州西湖区三墩镇紫萱路 279 号汇禾领府 1 幢 8 楼

电话:+86‐571‐85281329 传真:+86‐571‐85458590

网址: www.HopooColor.com